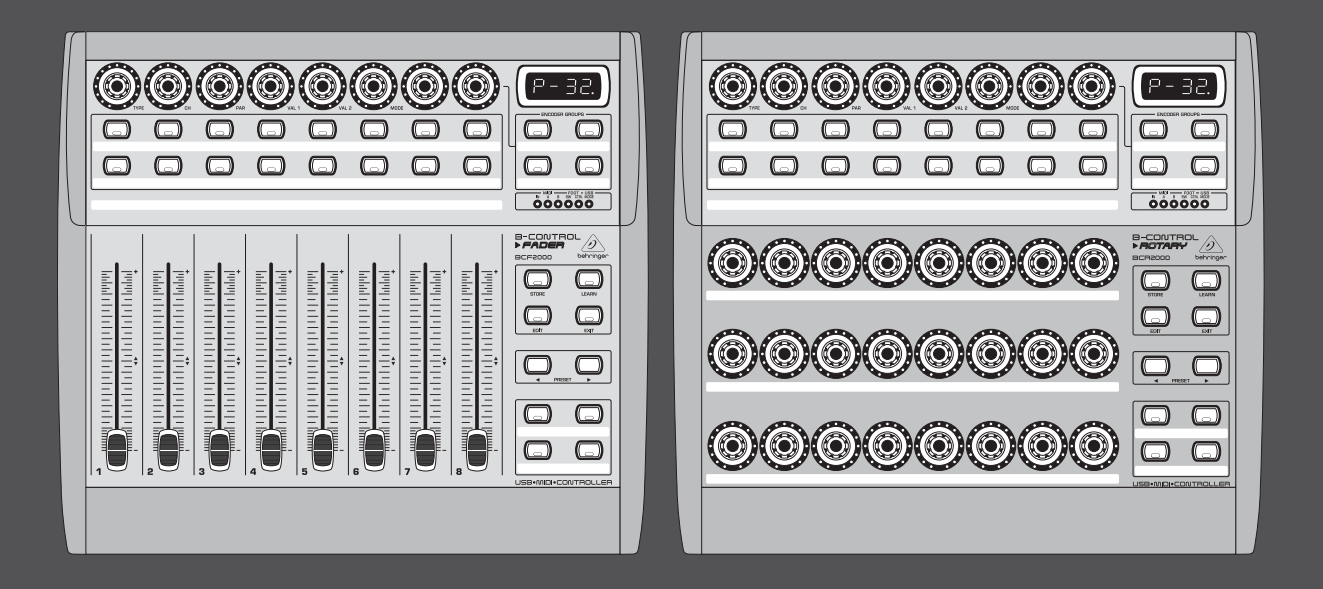

# Bedienungsanleitung

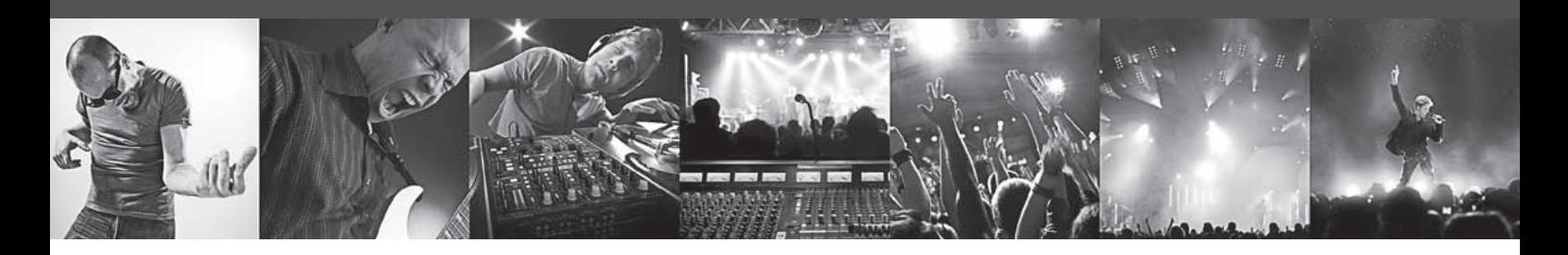

# **B-CONTROL** FADER **BCF2000/ROTARY BCR2000**

## **FADER BCF2000**

Total-Recall USB/MIDI Controller with 8 Motorized Faders

## **ROTARY BCR2000**

Total-Recall USB/MIDI Controller with 32 Illuminated Rotary Encoders

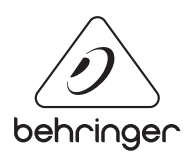

**DE** 

#### **Inhaltsverzeichnis** DE)

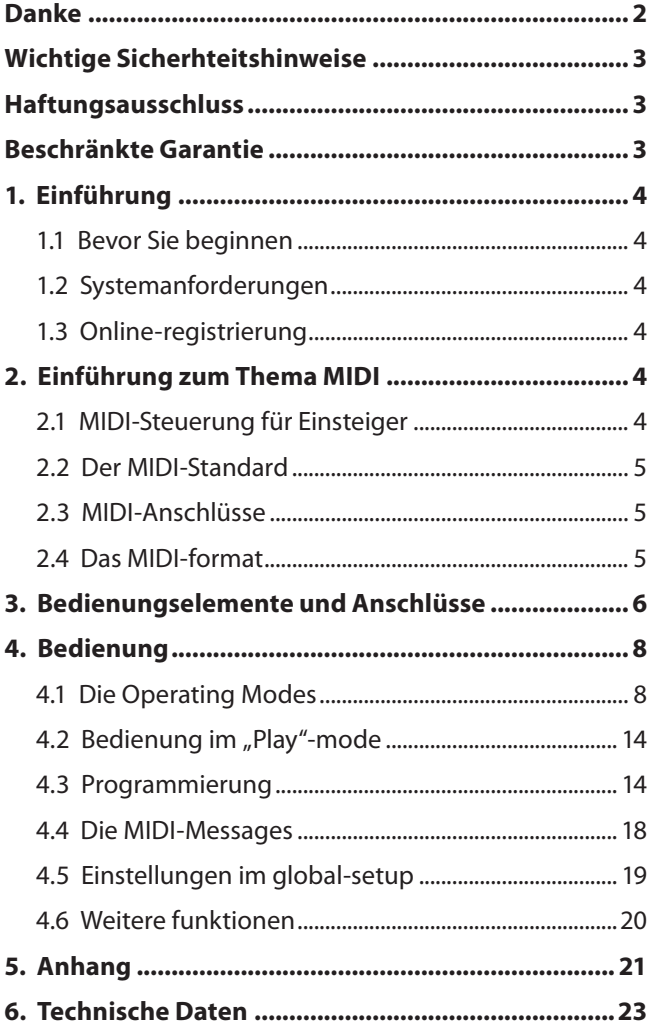

## **Danke**

Vielen Dank für Ihr Vertrauen, das Sie uns mit dem Kauf der B-CONTROL geschenkt haben.

## <span id="page-2-0"></span>**Wichtige Sicherhteitshinweise**

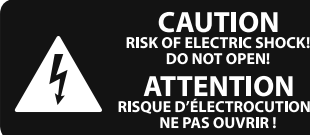

**DE D'ÉLECTROCUTION !<br>NE PAS OUVRIR !** 

**Vorsicht** Die mit dem Symbol markierten Anschlüsse führen so viel Spannung, dass die Gefahr eines Stromschlags besteht. Verwenden Sie nur hochwertige, professionelle Lautsprecherkabel mit vorinstallierten 6,35 mm MONO-Klinkensteckern oder Lautsprecherstecker mit Drehverriegelung. Alle anderen Installationen oder Modifikationen sollten nur von qualifiziertem Fachpersonal ausgeführt werden.

**Achtung** Um eine Gefährdung durch Stromschlag auszuschließen, darf die Geräteabdeckung bzw. Geräterückwand nicht abgenommen werden. Im Innern des Geräts befinden sich keine vom Benutzer reparierbaren Teile. Reparaturarbeiten dürfen nur von qualifiziertem Personal ausgeführt werden.

**Achtung** Um eine Gefährdung durch Feuer bzw. Stromschlag auszuschließen, darf dieses Gerät weder Regen oder Feuchtigkeit ausgesetzt werden noch sollten Spritzwasser oder tropfende Flüssigkeiten in das Gerät gelangen können. Stellen Sie keine mit Flüssigkeit gefüllten Gegenstände, wie z. B. Vasen, auf das Gerät.

**Achtung** Die Service-Hinweise sind nur durch qualifiziertes Personal zu befolgen. Um eine Gefährdung durch Stromschlag zu vermeiden, führen Sie bitte keinerlei Reparaturen an dem Gerät durch, die nicht in der Bedienungsanleitung beschrieben sind. Reparaturen sind nur von qualifiziertem Fachpersonal durchzuführen.

- **1.** Lesen Sie diese Hinweise.
- **2.** Bewahren Sie diese Hinweise auf.
- **3.** Beachten Sie alle Warnhinweise.
- **4.** Befolgen Sie alle Bedienungshinweise.
- **5.** Betreiben Sie das Gerät nicht in der Nähe von Wasser.
- **6.** Reinigen Sie das Gerät mit einem trockenen Tuch.

**7.** Blockieren Sie nicht die Belüftungsschlitze. Beachten Sie beim Einbau des Gerätes die Herstellerhinweise.

**8.** Stellen Sie das Gerät nicht in der Nähe von Wärmequellen auf. Solche Wärmequellen sind z. B. Heizkörper, Herde oder andere Wärme erzeugende Geräte (auch Verstärker).

**9.** Entfernen Sie in keinem Fall die

Sicherheitsvorrichtung von Zweipol- oder geerdeten Steckern. Ein Zweipolstecker hat zwei unterschiedlich breite Steckkontakte. Ein geerdeter Stecker hat zwei Steckkontakte und einen dritten Erdungskontakt. Der breitere Steckkontakt oder der zusätzliche

Erdungskontakt dient Ihrer Sicherheit. Falls das mitgelieferte Steckerformat nicht zu Ihrer Steckdose passt, wenden Sie sich bitte an einen Elektriker, damit die Steckdose entsprechend ausgetauscht wird.

**10.** Verlegen Sie das Netzkabel so, dass es vor Tritten und scharfen Kanten geschützt ist und nicht beschädigt werden kann. Achten Sie bitte insbesondere im Bereich der Stecker, Verlängerungskabel und an der Stelle, an der das Netzkabel das Gerät verlässt, auf ausreichenden Schutz.

**11.** Das Gerät muss jederzeit mit intaktem Schutzleiter an das Stromnetz angeschlossen sein.

**12.** Sollte der Hauptnetzstecker oder eine Gerätesteckdose die Funktionseinheit zum Abschalten sein, muss diese immer zugänglich sein.

**13.** Verwenden Sie nur Zusatzgeräte/Zubehörteile, die laut Hersteller geeignet sind.

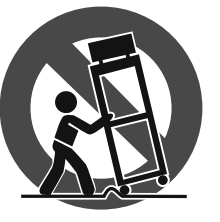

**14.** Verwenden Sie nur Wagen, Standvorrichtungen, Stative, Halter oder Tische, die vom Hersteller benannt oder im Lieferumfang des Geräts enthalten sind. Falls Sie einen

Wagen benutzen, seien Sie vorsichtig beim Bewegen der Wagen- Gerätkombination, um Verletzungen durch Stolpern zu vermeiden.

**15.** Ziehen Sie den Netzstecker bei Gewitter oder wenn Sie das Gerät längere Zeit nicht benutzen.

**16.** Lassen Sie alle Wartungsarbeiten nur von qualifi ziertem Service-Personal ausführen. Eine Wartung ist notwendig, wenn das Gerät in irgendeiner Weise beschädigt wurde (z. B. Beschädigung des Netzkabels oder Steckers), Gegenstände oder Flüssigkeit in das Geräteinnere gelangt sind, das Gerät Regen oder Feuchtigkeit ausgesetzt wurde, das Gerät nicht ordnungsgemäß funktioniert oder auf den Boden gefallen ist.

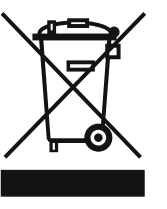

**17.** Korrekte Entsorgung dieses Produkts: Dieses Symbol weist darauf hin, das Produkt entsprechend der WEEE Direktive (2002/96/EC) und der jeweiligen nationalen Gesetze nicht zusammen mit Ihren

Haushaltsabfällen zu entsorgen. Dieses Produkt sollte bei einer autorisierten Sammelstelle für Recycling elektrischer und elektronischer Geräte (EEE) abgegeben werden. Wegen bedenklicher Substanzen, die generell mit elektrischen und elektronischen Geräten in Verbindung stehen, könnte eine unsachgemäße Behandlung dieser Abfallart eine negative Auswirkung auf Umwelt und Gesundheit haben. Gleichzeitig gewährleistet Ihr Beitrag zur richtigen Entsorgung dieses Produkts die effektive Nutzung natürlicher Ressourcen. Für weitere Informationen zur Entsorgung Ihrer Geräte bei einer Recycling-Stelle nehmen Sie bitte Kontakt zum zuständigen städtischen Büro, Entsorgungsamt oder zu Ihrem Haushaltsabfallentsorger auf.

#### **HAFTUNGSAUSSCHLUSS**

MUSIC Group übernimmt keine Haftung für Verluste, die Personen entstanden sind, die sich ganz oder teilweise auf hier enthaltene Beschreibungen, Fotos oder Aussagen verlassen haben. Technische Daten und Erscheinungsbild können unangekündigt geändert werden. Alle Warenzeichen sind Eigentum der jeweiligen Inhaber. MIDAS, KLARK TEKNIK, TURBOSOUND, BEHRINGER, BUGERA und DDA sind Warenzeichen oder eingetragene Warenzeichen der MUSIC Group IP Ltd. © MUSIC Group IP Ltd. 2014 Alle Rechte vorbehalten.

#### **BESCHRÄNKTE GARANTIE**

Die geltenden Garantiebedingungen und zusätzliche Informationen bezüglich der von MUSIC Group gewährten beschränkten Garantie finden Sie online unter music-group.com/warranty.

## <span id="page-3-0"></span>**1. Einführung**

Die B-CONTROL ist eine überaus flexible Controller-Einheit für die verschiedensten Anwendungsgebiete. Egal, ob Sie die Bedienung Ihrer Sequenzer-Software mit Mixer, Plug-Ins und virtuellen Instrumenten intuitiver gestalten möchten, oder ob Sie die vielfältigen MIDI-Funktionen zur Steuerung von Rack-Synthesizern, General MIDI-Klangerzeugern oder Effektgeräten nutzen möchten, die B-CONTROL bietet Ihnen einen Bedienkomfort, der keine Wünsche offen lässt.

Um Ihnen die größtmögliche Betriebssicherheit zu gewährleisten, werden unsere Geräte nach höchsten Qualitätsstandards in der Industrie hergestellt. Zudem findet die Produktion unter ISO9000 zertifiziertem Management-System statt.

**◊ Die folgende Anleitung soll Sie zuerst mit den Bedienungselementen des Geräts vertraut machen, damit Sie alle Funktionen kennen lernen. Nachdem Sie die Anleitung sorgfältig gelesen haben, bewahren Sie sie bitte auf, um bei Bedarf immer wieder nachlesen zu können.**

### **1.1 Bevor Sie beginnen**

#### **1.1.1 Auslieferung**

Die B-CONTROL BCF2000 / BCR2000 wurde im Werk sorgfältig verpackt, um einen sicheren Transport zu gewährleisten. Weist der Karton trotzdem Beschädigungen auf, überprüfen Sie das Gerät bitte sofort auf äußere Schäden.

- **◊ Schicken Sie das Gerät bei eventuellen Beschädigungen NICHT an uns zurück, sondern benachrichtigen Sie unbedingt zuerst den Händler und das Transportunternehmen, da sonst jeglicher Schadenersatzanspruch erlöschen kann.**
- **◊ Um einen optimalen Schutz Ihrer B-CONTROL während des Transports zu gewähleisten, empfehlen wir die Verwendung eines Koffers.**
- **◊ Verwenden Sie bitte immer die Originalverpackung, um Schäden bei Lagerung oder Versand zu vermeiden.**
- **◊ Lassen Sie Kinder niemals unbeaufsichtigt mit dem Gerät oder den Verpackungsmaterialien hantieren.**
- **◊ Bitte entsorgen Sie alle Verpackungsmaterialien umweltgerecht.**

#### **1.1.2 Inbetriebnahme**

Sorgen Sie für eine ausreichende Luftzufuhr und stellen Sie die B-CONTROL nicht auf eine Endstufe oder in die Nähe einer Heizung, um eine Überhitzung des Geräts zu vermeiden.

Die Netzverbindung erfolgt über das mitgelieferte Netzkabel. Sie entspricht den erforderlichen Sicherheitsbestimmungen.

#### **1.1.3 Garantie**

Nehmen Sie sich bitte die Zeit und senden Sie uns die komplett ausgefüllte Garantiekarte innerhalb von 14 Tagen nach Kauf-datum zu, da Sie sonst Ihren erweiterten Garantieanspruch verlieren. Die Seriennummer finden Sie auf der Rückseite des Geräts. Alternativ ist auch eine Online-Registrierung über unsere Internet-Seite (behringer.com) möglich.

## **1.2 Systemanforderungen**

#### **für den USB-Betrieb:**

Aktueller Windows-PC oder MAC mit USB-Anschluss

**◊ Die B-CONTROL unterstützt die "USB MIDI Kompatibilität" der Betriebssysteme Windows XP und Mac OS X. Treiber für weitere Betriebssysteme, für die Unterstützung mehrerer Geräte, neue Presets sowie eine kostenlose Windows-Editor-Software können Sie in Kürze unter behringer.com herunterladen.**

**◊ Die BCF2000 / BCR2000 kann im Stand Alone-Betrieb auch ohne PC als reiner MIDI-Controller betrieben werden. Auch eine Software-Steuerung über MIDI ist möglich, sofern Ihr Rechner über eine MIDI-Schnittstelle verfügt.**

## **1.3 Online-registrierung**

Registrieren Sie bitte Ihr neues BEHRINGER-Gerät möglichst direkt nach dem Kauf unter http://behringer.com im Internet und lesen Sie bitte die Garantiebedingungen aufmerksam.

Sollte Ihr BEHRINGER-Produkt einmal defekt sein, möchten wir, dass es schnellstmöglich repariert wird. Bitte wenden Sie sich direkt an den BEHRINGER-Händler, bei dem Sie Ihr Gerät gekauft haben. Falls Ihr BEHRINGER-Händler nicht in der Nähe ist, können Sie sich auch direkt an eine unserer Niederlassungen wenden. Eine Liste mit Kontaktadressen unserer Niederlassungen finden Sie in der Originalverpackung ihres Geräts (Global Contact Information/European Contact Information). Sollte für Ihr Land keine Kontaktadresse verzeichnet sein, wenden Sie sich bitte an den nächstgelegenen Distributor. Im Support-Bereich unserer Website http://behringer.com finden Sie die entsprechenden Kontaktadressen.

Ist Ihr Gerät mit Kaufdatum bei uns registriert, erleichtert dies die Abwicklung im Garantiefall erheblich.

Vielen Dank für Ihre Mitarbeit!

## **2. Einführung zum Thema MIDI**

## **2.1 MIDI-Steuerung für Einsteiger**

Die Anwendungsmöglichkeiten der beiden B-CONTROL-Modelle BCF2000 und BCR2000 sind überaus vielfältig. Nachfolgend ein paar allgemeine Erklärungen und Beispiele, die Ihnen einen schnellen, praktischen Einstieg geben sollen.

#### **Was genau macht die B-CONTROL?**

Ganz allgemein gesagt, handelt es sich dabei um eine Fernsteuerung für MIDI-Geräte aller Art. Mit den Fadern (Schiebereglern, nur BCF2000), Encodern (Endlos-Drehreglern) und Tastern lassen sich eine ganze Palette an Steuerbefehlen erzeugen. Mit diesen Parametern können Sie verschiedene Funktionen externer (Hard- oder Software-) Geräte in Echtzeit verändern. So lassen sich zum Beispiel unzählige Software-Mischpulte, Tonerzeuger oder Effekte fernsteuern. Bei diesen Software-Anwendungen handelt es sich um Abbildungen von "realen" Geräten auf einem Computer-Bildschirm, die deren Funktionsweise im Computer berechnen.

#### **Und wie funktioniert das?**

Jedem Bedienelement der B-CONTROL lassen sich bestimmte MIDI-Daten zuweisen, zum Beispiel der sogenannte "MIDI-Controller 7" (CC 07), der die Lautstärke eines MIDI-Geräts regelt. Bewegt man den entsprechenden Regler an der B-CONTROL, hört man, wie sich die Lautstärke am empfangenden MIDI-Gerät ändert, sofern es audiomäßig verkabelt ist. Dabei ist zu bedenken:

**◊ MIDI-Daten sind immer Steuerdaten und übertragen keine Audio-Informationen!**

#### **Was muss ich wo und wie einstellen?**

Oft lassen sich den einzelnen Parametern der MIDI-Geräte beliebige MIDI-Steuerdatennummern, sogenannte Control Change- oder CC-Nummern, zuordnen. Das trifft vor allem häufig bei Musikprogrammen wie Software-Sequenzern, -Mischpulten, -Tonerzeugern oder auch so genannten "Plug-Ins" (Effektgeräte oder Tonerzeuger, die in ein Musikprogramm integriert werden) zu.

#### <span id="page-4-0"></span>**Hier gibt es 2 prinzipielle Möglichkeiten:**

Entweder man stellt die gewünschten Controller-Nummern an der B-CONTROL ein und überträgt diese an die zu steuernde Software. Oder man stellt die gewünschten Controller-Daten am zu steuernden Gerät ein und lässt die B-Control im LEARN-Verfahren die Zuordnung lernen.

#### **Ein Beispiel:**

Sie wollen bei einem Software-Synthesizer die Filter-Frequenz, Filter-Resonanz und die Lautstärke mit den MIDI-Controllern 5 bis 7 regeln.

Im Software-Synthesizer sind folgende Einstellungen für den MIDI-Empfang vorzunehmen:

- **Filter-Frequenz auf CC 05-Empfang stellen**
- **•**  Filter-Resonanz auf CC 06-Empfang stellen
- **•**  Lautstärke auf CC 07-Empfang stellen

Wie diese Zuweisung genau erfolgt, erfahren Sie im Kapitel 4.3.2 "Programmierung im EDIT-Mode" auf Seite 13.

Jetzt müssen Sie in der B-CONTROL festlegen, mit welchen Bedienelementen Sie diese 3 Parameter steuern wollen. Das geht entweder per Learn-Funktion, wenn der Software-Synthesizer seine CC-Daten über MIDI senden kann, oder Sie machen z. B. folgende Einstellungen manuell:

- **•**  Weisen Sie Push-Encoder 1 CC 05 zur Steuerung der Filterfrequenz durch Drehbewegung zu
- **•**  Weisen Sie Push-Encoder 2 CC 06 zur Steuerung der Filterresonanz durch Drehbewegung zu
- **•**  Weisen Sie Push-Encoder 3 CC 07 zur Steuerung der Lautstärke durch Drehbewegung zu

#### **Wie muss ich die B-CONTROL verkabeln?**

Einige klassische Beispiele finden Sie bei den Erklärungen der unterschiedlichen Operating Modes (siehe Kap. 4.1 "Die Operating Modes" ab S. 8). Allgemein gilt Folgendes:

- **•**  Wenn Sie Hardware-MIDI-Geräte steuern möchten, nutzen Sie die MIDI-Buchsen
- **•**  Möchten Sie Software-MIDI-Geräte steuern, können Sie entweder ebenfalls die MIDI-Buchsen der B-CONTROL verwenden – sofern Ihr Computer an ein separates MIDI-Interface angeschlossen ist – oder Sie nutzen die USB-Verbindung zu entsprechenden Computern
- **•**  Möchten Sie sowohl Hardware- als auch Software-Geräte fernsteuern, bieten sich verschiedene Kombinations-Modi an, die in Kapitel 4.1 erklärt werden

#### **Was kann ich alles mit der B-CONTROL steuern?**

Im Prinzip alles, was das MIDI-Format unterstützt. Die Funktionsweise ist bei Hard- oder Software-MIDI-Geräten absolut identisch. Der Unterschied ist lediglich die Verkabelung.

Hier ein paar Anregungen, wie Sie die B-Control einsetzen können:

- **•**  Editieren der Klangparameter von (virtuellen) Synthesizern, Sound-Samplern, GM/GS/XG-Tonerzeugern
- Steuerung der Parameter von Effektgeräten / Software Plug-Ins wie Effektprozessoren, Kompressoren, digitalen Equalizern
- **•**  Fernsteuerung von Digital- oder Software-Mixern (Lautstärke, Panorama, Equalizer etc.)
- **•**  Fernsteuerung der Laufwerksfunktionen (Wiedergabe, schneller Vorlauf, Stop etc.) von Sequenzern, Harddisk-Recordern, Drum Computern etc.
- **•**  Nutzung der BCF2000-Fader als Zugriegel-Steuerung für virtuelle oder digitale Orgelexpander
- **•**  Steuerung von MIDI-fähigen Lichtanlagen
- **•**  Live-Kontrolle von Lautstärke und Klangparametern von Sound-Expandern auf der Bühne
- Live-Spielen ("Triggern") von kurzen Samples, Drumloops, Shouts, Effekten
- Fernsteuern von Grooveboxen, Step-Sequenzern, MIDI-Generatoren wie Arpeggiatoren etc., DJ- und andere "Live"-Softwares
- **•**  Programmwechsel- und Lautstärke-Steuerung von Tonerzeugern wie bei einem Masterkeyboard
- **•**  Gleichermaßen verwendbar für Band-Keyboarder, Alleinunterhalter, Organisten, Elektronikmusiker, DJs, Toningenieure, Heim-/Projektstudiobesitzer, Theater-techniker etc.

## **2.2 Der MIDI-Standard**

Anfang der achtziger Jahre des letzten Jahrhunderts wurde der MIDI-Standard (Musical Instruments Digital Interface) entwickelt, um die Kommunikation von elektronischen Musikinstrumenten unterschiedlicher Hersteller untereinander zu ermöglichen. Im Laufe der Jahre hat sich der Anwendungsbereich der MIDI-Schnittstelle immer mehr erweitert; so ist es heute eine Selbstverständlichkeit geworden, ganze Tonstudios über MIDI zu vernetzen.

Im Zentrum dieses Netzwerks steht zumeist ein Computer, der sämtliche Peripheriegeräte steuert. In einem solchen Studio können Sie die B-CONTROL dazu nutzen, den Sequenzer oder andere Software-Tools (Software-Mixer, VST-Instrumente, Effekt-Plug-Ins) in Ihrem Rechner zu steuern. Aber auch wenn kein Rechner vorhanden ist, wird die B-CONTROL zur zentralen Bedieneinheit in Ihrem Studio, wenn Sie Ihre Rack-Synthesizer, GM/GS/XG-Klangerzeuger und Effektgeräte komfortabel editieren möchten.

## **2.3 MIDI-Anschlüsse**

Die MIDI-Anschlüsse auf der Geräterückseite sind mit den international genormten 5-Pol DIN-Buchsen ausgestattet. Zur Verbindung der B-CONTROL mit anderen MIDI-Geräten benötigen Sie MIDI-Kabel. In der Regel werden handelsübliche, vorkonfektionierte Kabel verwendet. MIDI-Kabel sollten nicht länger als 15 Meter sein.

MIDI IN: Dient zum Empfang von MIDI-Daten (Parameter Feedback, SysEx-Daten), oder um beliebige MIDI-Signale mit den Signalen der B-CONTROL zu mischen (Merge-Funktion).

MIDI OUT A / B: Über die MIDI-Ausgänge können Daten an die zu steuernden MIDI-Geräte geschickt werden.

**◊ Die B-CONTROL besitzt zwei MIDI-Ausgänge. MIDI OUT B kann als MIDI Thru konfiguriert werden, so dass die am MIDI IN anliegenden Daten unverändert herausgeführt werden können.**

## **2.4 Das MIDI-format**

Obwohl die B-CONTROL sehr leicht zu bedienen ist, macht es Sinn, einige Dinge über das Datenformat zu wissen. Jeder MIDI-Befehl, auch Message genannt, setzt sich zusammen aus einem Status-Byte und bis zu zwei Daten-Bytes. Das Status-Byte definiert die Befehlsart, die Daten-Bytes liefern die dazugehörigen Werte. Die B-CONTROL unterstützt die verschiedensten Arten von MIDI-Messages, die im Folgenden erklärt werden:

#### **Note-Messages:**

Note On- und Note Off-Messages zählen für Tastenvirtuosen zu den essentiellen MIDI-Messages. Erst durch sie wird das Spielen von MIDI-Instrumenten von einem Masterkeyboard oder Computer aus möglich. Auch die B-CONTROL ist in der Lage, Note-Messages zu senden, jedoch nicht notwendigerweise, um Musik zu spielen. So werden Noten-Events auch zum Triggern von Drumloops oder einzelner Klänge aus dem Sampler verwendet. Viele Effektgeräte ermöglichen auch die rhythmische Eingabe von Delay-Zeiten oder Songtempi mit Notenbefehlen.

Note On- und Note Off-Messages besitzen das folgende Datenformat:

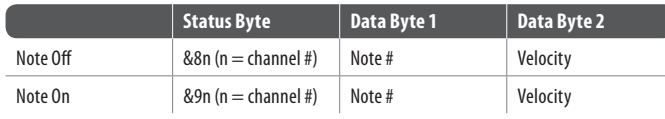

Tab. 2.1: Dateiformat der Note On- und Note Off-Messages

Der Wertebereich für die Kanalnummer beträgt 1 bis 16 und für die Daten-Bytes 0 bis 127. Obwohl die Note Off-Message für Keyboarder heute nicht mehr so gebräuchlich ist, wird das Senden dieses Status' von der B-CONTROL unterstützt.

Die Velocity entspricht der Anschlagsstärke und damit der Lautstärke einer anschlagsdynamischen (Klavier-) Tastatur. Da die B-CONTROL nicht über anschlagsdynamische Taster verfügt, wird die Velocity grundsätzlich mit einem festen Wert übertragen, der aber bei der Programmierung eingestellt werden kann.

**◊ Die Zuordnung eines Notenbefehles ist nur zu Tastern, Fußtastern und Push-Funktionen der Encoder möglich.**

#### **Control Change (CC):**

Die Control Change Messages gehören zu den "mächtigsten" MIDI-Messages. Über Sie können eine Menge Parameter und Funktionen aufgerufen und automatisiert werden. An der B-CONTROL können Sie einzelne Bedienelemente (Fader, Drehregler, Taster etc.) für CC-Messages zuordnen. Da sowohl Taster als auch Schiebe- und Drehregler verwendet werden können, lassen sich Controller-Werte entweder statisch oder dynamisch in Echtzeit steuern. Eine Liste mit den Standard-Controller-Nummern finden Sie im Anhang dieses Handbuchs.

#### **NRPN:**

Darüberhinaus können Controller verwendet werden, die keine genormte Zuordnung besitzen und von daher unterschiedlich belegt werden können. Diese nennt man NRPN (Non-Registered Parameter Numbers). Die NRPNs werden unterteilt in MSB (Most significant Byte) und LSB (Least Significant Byte), um eine höhere Auflösung zu erhalten. Eine geringe Auflösung macht sich insbesondere bei Faderbewegungen eines Mixers bemerkbar, bei denen mit 7 Bit (= 128 Werte) Pegelsprünge zu hören sind. Durch die Aufteilung in MSB und LSB können 14-Bit-Auflösungen der Fader und Dreh-Encoder realisiert werden, was einer Unterteilung der Faderwege in über 16.000 Schritte entspricht! Neben NRPN gibt es auch RPN (Registered Parameter Numbers). RPN-Befehle sind in den MIDI-Standards GM (General MIDI), GS (Roland) und XG (Yamaha) festgelegt.

#### **Pitch Bend**

Das Pitch-Bend-Rad eines Keyboards dient zur Tonhöhen-Modulation und besitzt im MIDI-Format eine eigene Befehlsart.

#### **After Touch**

MIDI-Keyboards mit After Touch sind in der Lage, auch nach dem Anschlagen einer Taste auf den Tastendruck zu reagieren und über MIDI zu senden. Diese Funktion reagiert entweder tastenspezifisch (Key Pressure) oder sie wirkt auf alle Noten zugleich (Channel Pressure).

#### **MIDI Machine Control (MMC):**

Mit MIDI Machine Control können die Transportfunktionen eines Sequenzers oder Drum Computers (z. B. Start, Stop, schneller Vor- und Rücklauf) und Locator-Punkte mit fest einstellbarer Zeitposition (Locate, Punch In- / Out-Punkte) auf einzelne Taster gelegt werden.

#### **Program Change Messages und MIDI Bank Select:**

Programmwechselbefehle werden benutzt, um Programme / Presets der angeschlossenen Geräte aufzurufen. Es stehen 128 Programmnummern zum Aufrufen von Presets zur Verfügung. Für Geräte mit mehr als 128 Presets gibt es die Bank Select-Funktion, mit der vor dem Senden eines Program Changes die Speicherbank ausgewählt werden kann.

#### **Running Status:**

Da die MIDI-Schnittstelle ein serielles Übertragungsformat ist und deshalb ihre Daten nacheinander überträgt, merkte man schnell, dass die Übertragungsrate bei intensiver Nutzung nicht ausreicht. Um eine wahrnehmbar verzögerte Ausgabe der MIDI-Daten zu verhindern, wurde der Running Status vorgesehen. Er unterdrückt bei aufeinanderfolgenden gleichen MIDI-Messages das Status Byte. Dies bedeutet, dass z. B. bei einer kontinuierlichen Änderung des Daten-Bytes eines Controllers (z. B. Lautstärke) das Status Byte nur einmal gesendet wird. Übermittelt wird anschließend lediglich die Änderung des Data Bytes. Dies geschieht so lange, bis ein anderes Status Byte gesendet wird. Es werden also pro gesendeter Message 8 Bit eingespart.

#### **SysEx Dump:**

Bei systemexklusiven Daten handelt es sich um eine Funktion, die es ermöglicht, nicht-spezifizierte Daten über MIDI zu übertragen. Dies wird häufig für das Auslesen des Speicherinhalts verwendet, um diesen extern zu sichern.

Das Status Byte kennzeichnet den Datentyp (SysEx), die ersten drei Daten-Bytes sind eine Hersteller-Identifikation, damit in einem größeren MIDI-Verbund das richtige Gerät angesprochen werden kann.

Um die Verwendung mehrerer B-CONTROL gleichen Typs zu ermöglichen, lässt sich eine Gerätenummer (Device-ID) im Global Setup einstellen, damit die Daten bei der Rückübertragung am richtigen Gerät ankommen.

## **3. Bedienungselemente und Anschlüsse**

In diesem Kapitel beschreiben wir die verschiedenen Bedienungselemente Ihrer B-CONTROL. Alle Regler und Anschlüsse werden im Detail erläutert und nützliche Hinweise zu ihrer Anwendung gegeben.

- (1) Die 8 Endlos-**Push-Encoder** werden zum Senden von MIDI-Daten verwendet. Sie besitzen zwei Funktionen (Drehen und Drücken), die unterschiedlichen MIDI-Befehlen zugeordnet werden können.
- (2) Diese 16 Taster können je einen MIDI-Befehl senden.

<span id="page-5-0"></span>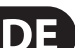

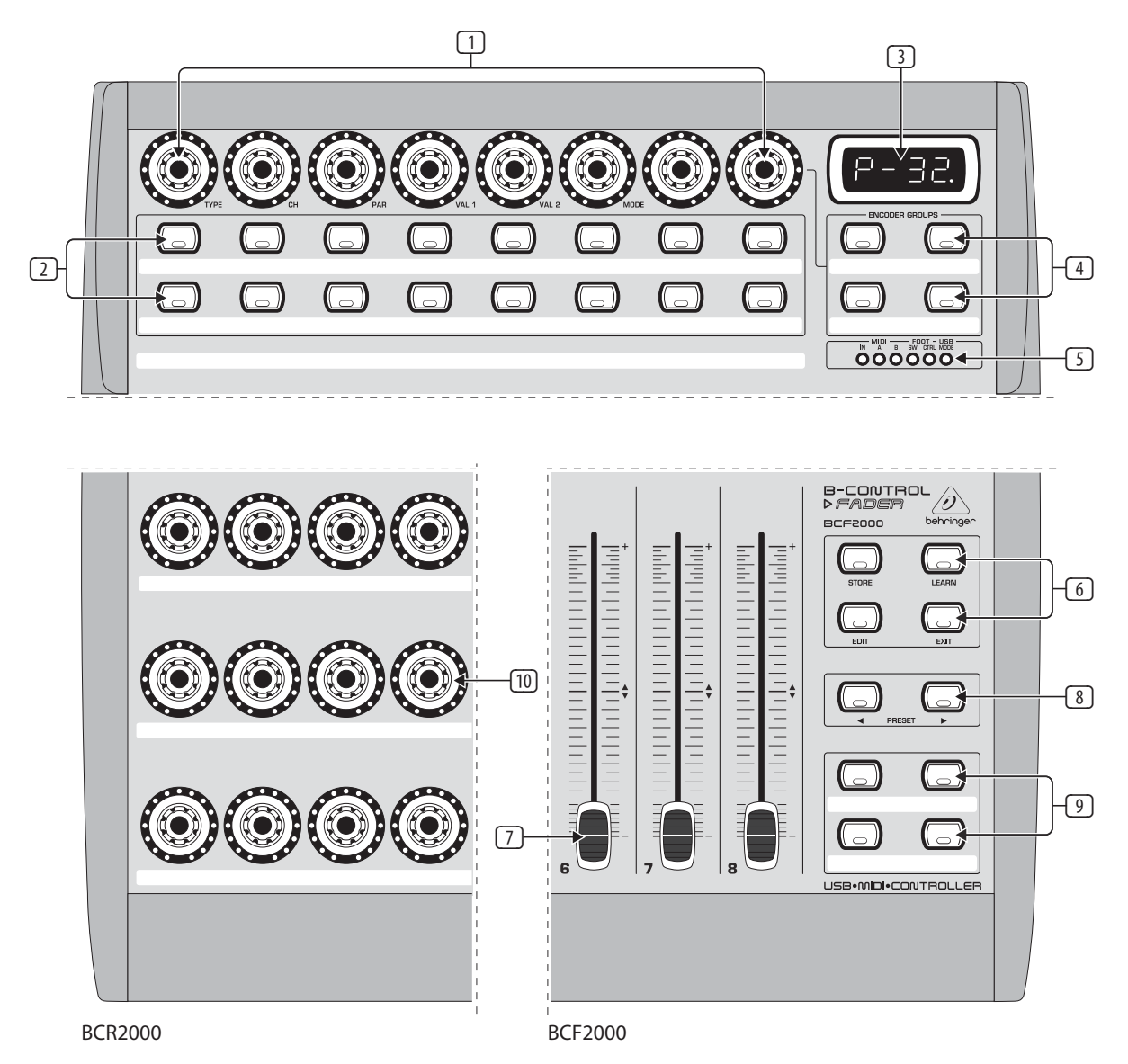

**DE** 

Abb. 3.1: Die Bedienoberfläche der B-CONTROLs

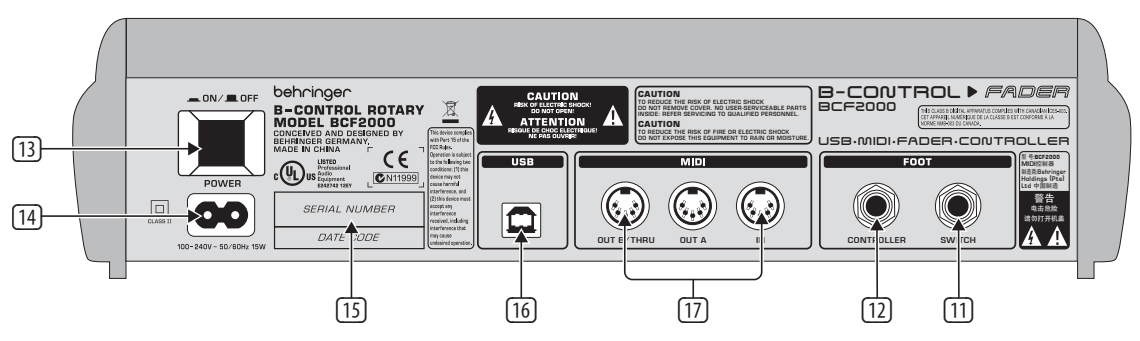

Abb.3.2: Die Rückseite der BCF2000 (Bedienungselemente (13) bis (17) stimmen mit dem BCR2000 überein)

- (3) Das vierstellige **LED**-Display zeigt beim Einschalten kurz die aktuelle Betriebssoftware-Version an. Danach springt es auf die gewählte Preset-Nummer um. Im Play-Betrieb zeigt es bei Betätigen der Bedienelemente die Werteänderungen in Echtzeit an. Im Programmier-Modus werden MIDI-Befehlsarten, Programm- / Kanalnummern und Parameterwerte angezeigt.
- (4) Mit den **ENCODER GROUP**-Tastern lassen sich vier sog. Encoder Groups pro Preset aufrufen, so dass Ihnen die acht PUSH-Encoder für insgesamt 64 verschiedene MIDI-Funktionen zur Verfügung stehen.
- (5) Diese LEDs zeigen folgendes an:

**MIDI IN**, **OUT A** und **OUT B** leuchten, wenn an den jeweiligen Anschlüssen MIDI-Daten fließen.

**USB** Mode leuchtet, wenn eine USB-Verbindung zum Computer besteht (bei eingeschaltetem Computer).

Die **FOOT SW**-LEDs leuchten, wenn die Fußtaster betätigt werden.

**FOOT CTRL** (nur BCF2000) leuchtet auf, wenn der Fußschweller bewegt wird und somit MIDI-Daten sendet.

(6) Diese Tastersektion besitzt fest zugeordnete Funktionen:

**STORE** dient zum Speichern von Presets.

Mit **LEARN** gelangen Sie in den LEARN-Mode.

Mit dem **EDIT**-Taster gelangen Sie in den EDIT-Mode.

Mit dem **EXIT**-Taster verlassen Sie eine Programmierebene (Edit-Mode / Global-Setup). Sie können mit ihm aber auch einen Speicher- oder Kopiervorgang abbrechen.

- (7) Die acht 100-mm-Fader der BCF2000 sind zum Steuern von MIDI-Befehlen frei belegbar. Sie sind motorisiert, so dass sie bei einem Preset-Wechsel auf die aktuelle Fader-Position springen. Wird von der gesteuerten Software oder dem angeschlossenen MIDI-Gerät ein Parameter-Feedback unterstützt, ändern sich die Fader-Positionen "wie von Geisterhand".
- (8) Mit den **PRESET**-Tastern werden die 32 Presets aufgerufen. Die Preset-Nummer wird im Display angezeigt.
- (9) Diese vier Taster sind für beliebige MIDI-Befehle frei belegbar.
- (10) Die 24 Endlos-Drehregler der BCR2000 können zum Senden von MIDI-Steuerbefehlen programmiert werden. Die LED-Kränze zeigen den aktuellen Wert an.
- (11) Dies sind die **SWITCH**-Buchsen zum Anschluss von Fußtastern. Die Polarität wird automatisch erkannt. Bei der BCR2000 kann an die erste Buchse (SWITCH 1) auch ein Doppelfußschalter mit Stereoklinkenstecker angeschlossen werden. In diesem Fall muss SWITCH 2 unbelegt bleiben.
- (12) Controller-Buchse (nur BCF2000). Hier können Sie einen Fußschweller anschließen, der zur Steuerung zuweisbarer MIDI-Daten herangezogen werden kann.
- (13) Mit dem **POWER**-Schalter nehmen Sie die B-CONTROL in Betrieb. Der POWER-Schalter sollte sich in der Stellung "Aus" befinden, wenn Sie die Verbindung zum Stromnetz herstellen.
- **◊ Beachten Sie bitte: Der POWER-Schalter trennt das Gerät beim Ausschalten nicht vollständig vom Stromnetz. Ziehen Sie deshalb das Kabel aus der Steckdose, wenn Sie das Gerät längere Zeit nicht benutzen.**

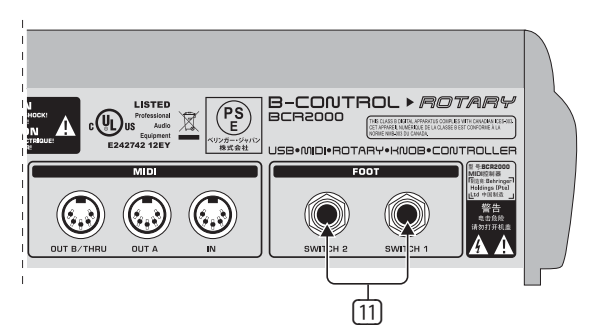

Abb. 3.3: Die Fußtaster-Anschlüsse der BCR2000

- (14) Die Netzverbindung erfolgt über eine zweipolige Anschlussbuchse. Ein passendes Netzkabel gehört zum Lieferumfang.
- (15) **SERIENNUMMER.** Nehmen Sie sich bitte die Zeit und senden Sie uns die komplett ausgefüllte Garantiekarte innerhalb von 14 Tagen nach Kaufdatum zu, da Sie sonst Ihren erweiterten Garantieanspruch verlieren. Alternativ ist auch eine Online-Registrierung über unsere Internet-Seite (behringer.com) möglich.
- (16) Mit dem USB-Anschluss stellen Sie die Verbindung zum Computer her.
- (17) Dies sind die MIDI-Anschlüsse der B-CONTROL. MIDI OUT B fungiert je nach gewähltem Operating Mode als MIDI THRU.

## **4. Bedienung**

### **4.1 Die Operating Modes**

Je nachdem, wie Sie Ihre B-CONTROL einsetzen möchten, sollten Sie zunächst die Betriebsart (Operating Mode) einstellen.

Möglich ist der Einsatz als reiner USB-Controller für Ihre Computer-Anwendungen (Software-Mixer, Sequenzer, Soft-Synths, VST-Effekte etc.), als Stand-Alone MIDI-Controller oder eine Kombination aus beiden mit verschiedenen möglichen Konfigurationen der MIDI-Schnittstellen. Das Einstellen der Operating Modes geht folgendermaßen von statten:

- **•**  Halten Sie den EDIT-Taster gedrückt und drücken Sie dazu den STORE-Taster
- Sie befinden sich nun im Global-Setup und können beide Taster loslassen
- **•**  Nun können Sie durch Drehen des PUSH-Encoders 1 den Operating Mode auswählen. Einstellbar sind die USB-Modes U-1 bis U-4 und die Stand-Alone-Modes S-1 bis S-4. Die Modes werden ab Kapitel 4.1.1 beschrieben und Beispiele zu ihrer Nutzung gegeben. Siehe dazu auch Kapitel 4.3.3
- **•**  Um das Global-Setup zu verlassen, drücken Sie bitte den EXIT-Taster
- **◊ Die Einstellungen im Global-Setup werden direkt übernommen und müssen nicht separat gespeichert werden.**

Die USB-Verbindung wird kurzzeitig unterbrochen, wenn Sie innerhalb eines USB-Modes wechseln, oder von einem USB- in einen Stand Alone-Mode wechseln oder umgekehrt.

Wird die USB-Verbindung bei eingeschaltetem Gerät hergestellt oder getrennt, bleibt die eingestellte Betriebsart erhalten.

<span id="page-7-0"></span>

#### **4.1.1 Die USB-Modes**

USB-Mode "U-1":

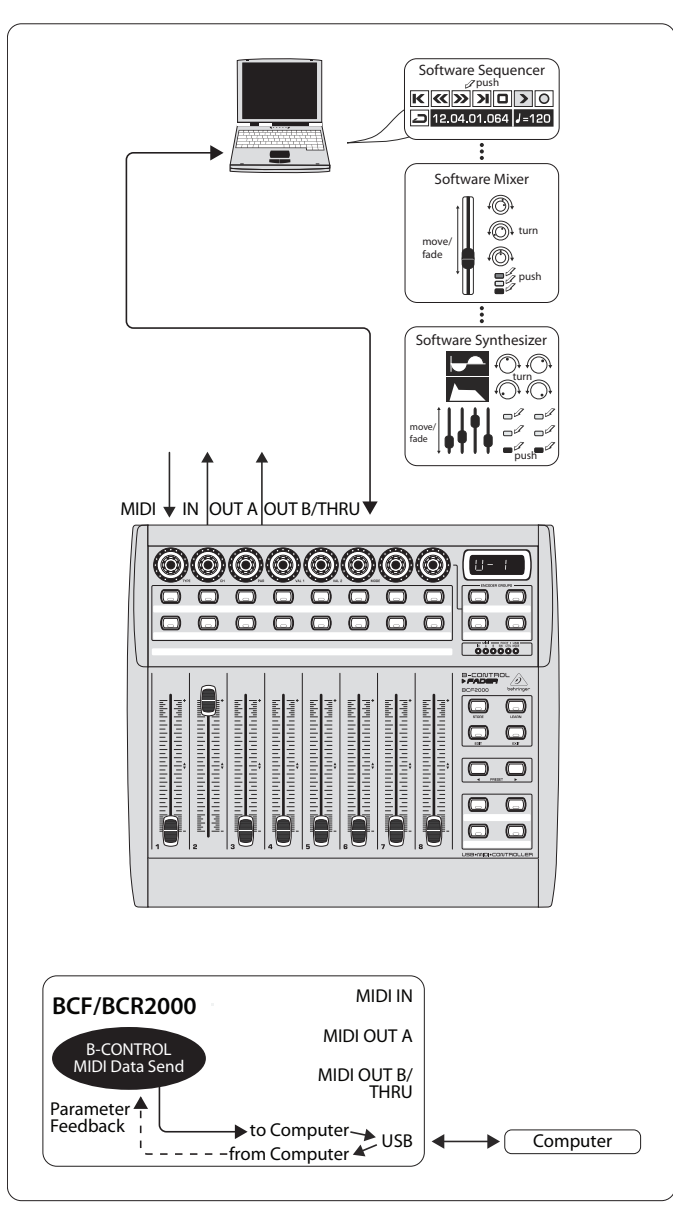

Abb. 4.1: Routing und Anwendung im USB-Mode 1

Im USB-Mode 1 ist die B-CONTROL mittels eines USB-Kabels mit Ihrem PC verbunden. Sie sendet MIDI-Daten und empfängt ein Parameter-Feedback vom Computer, sofern die gesteuerte Musik-Software dies unterstützt. Auf diese Weise können aktuelle Parameterwerte an den LED-Anzeigen bzw. mit der Fader-Position angezeigt werden.

Alle MIDI-Ports der B-CONTROL sind abgeschaltet. Dieser Modus ist optimal zur Steuerung von Software-Tools (Mixer, Sequenzer, Synth, VST-Effekte etc.), wenn Sie keine weiteren MIDI-Ports benötigen. Er ist aber auch dann sehr hilfreich, wenn Sie bereits andere Multi-Channel MIDI-Interfaces an Ihrem Rechner verwenden und keine weiteren adressieren können.

#### USB-Mode "U-2":

![](_page_8_Figure_8.jpeg)

Abb. 4.2: Routing und Anwendung im USB-Mode 2

Die B-CONTROL sendet MIDI-Daten zum Computer und empfängt ein Parameter-Feedback, sofern die gesteuerte Software dies unterstützt. MIDI IN und OUT A stehen als 16-kanaliges MIDI-Interface für Ihren Computer zur Verfügung. OUT B fungiert als MIDI THRU und leitet MIDI IN-Daten unbearbeitet weiter. OUT B ist nicht vom Rechner ansprechbar und sendet auch keine Steuerdaten der B-CONTROL. Dies ist der ideale Mode, wenn Sie die Software in Ihrem Rechner steuern möchten und darüberhinaus ein USB-MIDI-Interface mit jeweils einem IN und OUT benötigen. Als Erweiterung lässt sich ein angeschlossenes MIDI-Keyboard am MIDI THRU (OUT B) abgreifen. Damit können Sie ein Masterkeyboard zum Einspielen Ihrer Arrangements in den Sequenzer oder zum Spielen von Software-Synths benutzen. OUT A spielt einen Hardware-Sampler ab, während an OUT B ein MIDI-Expander (Klangerzeuger ohne Tastatur, dies kann ein Rack-Synthesizer oder auch ein reines Preset-Gerät sein), ein Effektgerät o. ä. angeschlossen werden kann, das nur vom Keyboard aus direkt gesteuert oder nur via Program Changes angesteuert wird.

![](_page_9_Figure_2.jpeg)

![](_page_9_Figure_3.jpeg)

Abb. 4.3: Routing und Anwendung im USB-Mode 3

Dies ist der wohl am häufigsten genutzte "Standard-Mode" bei Computer-Anwendungen!

Diese Einstellung ist optimal zur Steuerung der Software bei gleichzeitiger Verwendung aller MIDI-Buchsen als USB-MIDI-Interface des Rechners. Mit dieser Funktion stehen der Musik-Software 16 Eingangs- und 32 Ausgangskanäle zur Verfügung (IN und OUT  $A +$  OUT B).

Die B-CONTROL übermittelt ihre Daten via USB an den Rechner. Die Verfügbarkeit des Parameter-Feedbacks vom Computer zur B-CONTROL ist abhängig von der zu steuernden Software. Die MIDI-Expander können in dieser Betriebsart nicht direkt vom Keyboard angesprochen werden. Dieses wird nur zum Einspielen von MIDI-Tracks in den Sequenzer eingesetzt.

DE

![](_page_10_Figure_2.jpeg)

Abb. 4.4: Anwendung im USB-Mode 4 (Expanded)

![](_page_10_Figure_4.jpeg)

Abb. 4.5: Routing im USB-Mode 4

Diese Betriebsart sollten Sie wählen, wenn Sie zwei B-CONTROLs (z. B. 1x BCF2000 + 1x BCR2000) koppeln möchten, um mit beiden Ihre Software über einen gemeinsamen USB-Port zu steuern. Zusätzlich kann MIDI OUT B des ersten Controllers (Unit 1) als 16-kanaliger MIDI-Ausgang vom Rechner aus genutzt werden. Die Daten beider B-CONTROLs werden gemischt und via USB zum Host-Rechner geschickt. Für Unit 2 sollten Sie Stand Alone-Mode 3 wählen.

#### **4.1.2 Die Stand Alone-Modes**

Wenn die B-CONTROL nicht als USB-Controller zur Steuerung von PC-Anwendungen, sondern als reiner MIDI-Controller genutzt werden soll, kommen die Stand Alone-Modes zur Anwendung. Bei allen Stand Alone-Modes sind alle MIDI-Anschlüsse gleichzeitig nutzbar, sie unterscheiden sich im wesentlichen nur durch die Ausgabe der Datenarten an den MIDI-Ausgängen. Natürlich lassen sich nicht nur Tonerzeuger per MIDI fernsteuern, wie in den Abbildungen gezeigt, sondern auch Effektgeräte, Grooveboxes, Hardware-Sequenzer, Lichtanlagen, Kompaktstudios, Portable Keyboards, E-Pianos etc. – kurzum alles, was einen MIDI-Eingang hat. Dies kann auch Ihr Computer mit eigenem MIDI-Interface sein. Der USB-Anschluss kann in diesen Betriebsarten nicht genutzt werden. Eine Merge-Funktion, die das Mischen der MIDI-Daten von zwei Quellen auf einen Ausgang ermöglicht, ist bei den Stand Alone-Modes S-1 bis S-3 am Ausgang A aktiv.

DE

![](_page_11_Figure_1.jpeg)

![](_page_11_Figure_2.jpeg)

Abb. 4.6: Anwendung und Routing im Stand Alone-Mode 1

S-1 ist die wohl am häufigsten genutzte Standard-Betriebsart bei den Stand Alone-Anwendungen. Sie ist empfehlenswert, wenn Sie z. B. zwei Tonerzeuger von der B-CONTROL aus steuern möchten, welche gleichzeitig von einem Masterkeyboard aus gespielt werden sollen. Hierzu ist es notwendig, dass die MIDI-Daten von der B-CONTROL und vom Keyboard gemischt und an beiden MIDI-OUTs ausgegeben werden. Dies wird mit der integrierten Merge-Funktion möglich. Das Masterkeyboard wird am MIDI-Eingang der B-CONTROL angeschlossen. An den MIDI-Ausgängen werden die beiden Expander angeschlossen, die sich vom Keyboard aus spielen und zusätzlich von der B-CONTROL steuern lassen. Bei den Steuerdaten der BCF2000 / BCR2000 dürfte es sich in erster Linie um Programmwechsel- und Echtzeit-Controller-Befehle handeln, während vom Keyboard hauptsächlich Tastaturbefehle (Note On / Off, Velocity, After Touch, Pitch Bend) kommen.

![](_page_11_Figure_6.jpeg)

Abb. 4.7: Anwendung und Routing im Stand Alone-Mode 2

Nehmen wir einmal an, Sie möchten nur einen Tonerzeuger von der B-CONTROL steuern, weil dieser sehr umfangreiche Editierungen zulässt (z. B. ein Rack-Synthesizer oder, wie in dieser Abbildung gezeigt, ein Sampler). Das MIDI-Keyboard soll aber beide Tonerzeuger abspielen können. In diesem Fall ist S-2 das optimale Setup. Bei dem zweiten Soundmodul kann es sich um ein reines Preset-Gerät handeln, das keine Programmierungen zulässt. Es kann aber auch ein Effektgerät sein, das vom Keyboard nur Programmwechselbefehle empfängt. Sehr nützlich ist diese Betriebsart auch, wenn die am zweiten Empfangsgerät ankommenden, nicht benötigten Daten der B-CONTROL den Betrieb stören würden, weil einzelne MIDI-Funktionen am Gerät selbst nicht abgeschaltet oder der MIDI-Kanal nicht gewechselt werden kann.

![](_page_12_Figure_1.jpeg)

![](_page_12_Figure_2.jpeg)

Abb. 4.8: Anwendung und Routing im Stand Alone-Mode 3

In diesem Modus werden die MIDI-Daten der BCF2000 / BCR2000 mit den am MIDI-Eingang ankommenden Daten gemischt (Merge-Funktion), aber ausschließlich am Ausgang A ausgegeben. Am Ausgang B liegen nur die Steuerdaten der B-CONTROL an.

Somit lassen sich zwei MIDI-Geräte von der B-Control aus steuern, aber nur das am OUT A angeschlossene Gerät lässt sich zusätzlich vom MIDI-Keyboard spielen.

Möchten Sie zwei B-Controls verketten, um damit gemeinsam ein oder mehrere MIDI-Geräte zu steuern, sollten Sie OUT A des ersten Controllers mit dem MIDI IN des zweiten Gerätes verbinden. OUT A des zweiten Gerätes wird mit dem MIDI-Eingang des Empfangsgerätes verbunden. Sollen weitere Geräte angesprochen werden, verbinden Sie jeweils die THRU-Buchse mit der IN-Buchse des nächsten Gerätes. Bei unterschiedlicher MIDI-Kanalzuweisung lässt sich so jedes Gerät von jeder Controller-Einheit steuern.

Zusätzlich benötigte Eingänge müssen mit Hilfe von MIDI-Merge-Boxen realisiert werden. Wenn Ihr Soundmodul beispielsweise nur einen MIDI IN besitzt und Sie es gleichzeitig von den MIDI-Controllern und von einem Keyboard aus steuern möchten, benötigen Sie eine 2-In / 1-Out Merge-Box.

Für zusätzliche MIDI-Ausgänge werden externe Thru-Boxen benötigt. Bei aufwändigen MIDI-Setups ist die Verwendung von Thru-Boxen ohnehin langen Thru-Verkettungen vorzuziehen, da es ansonsten zu Verzögerungen in der Datenübertragung kommen kann.

Wenn Sie auf ein Response bei der Software-Steuerung verzichten, lassen sich beliebig viele BCF2000 / BCR2000 per MIDI verketten. Das letzte Gerät geht dann in den MIDI IN des Computers. Auf diese Weise lassen sich nahezu beliebig viele Kanäle eines Software-Mixers steuern. Allerdings sollten Sie beachten, dass sich alle Geräte 16 MIDI-Kanäle teilen müssen.

Stand Alone-Mode "S-4":

![](_page_12_Figure_11.jpeg)

Abb. 4.9: Anwendung und Routing im Stand Alone-Mode 4

Der Stand Alone-Mode "S-4" ist dem Modus "S-2" sehr ähnlich, allerdings mit dem Unterschied, dass auf die Merge-Funktion verzichtet wird. Dieser Modus eignet sich hervorragend zum Anschluss an das MIDI-Interface eines Computers ohne USB-Anschluss. Die B-CONTROL leitet die ankommenden Daten an den MIDI-Ausgang B weiter (Thru-Funktion). Am Ausgang A werden die MIDI-Steuerbefehle der B-CONTROL ausgegeben. Somit ist eine Parameter-Rückmeldung ohne die Gefahr einer MIDI-Schleife möglich.

<span id="page-13-0"></span>Verbinden Sie den MIDI-Ausgang der MIDI-Schnittstelle am Computer mit dem MIDI IN der B-CONTROL. Schließen Sie OUT A an den MIDI-Eingang der Schnittstelle. Am OUT B kann ein weiterer MIDI-Empfänger angeschlossen werden. Denkbar ist auch eine Erweiterung mit einer zweiten B-CONTROL. Verbinden Sie hierzu den Ausgang B mit dem MIDI IN des nächsten MIDI-Empfängers. Um die MIDI-Befehle von mehreren Geräten zum PC senden zu können, sollten Sie eine externe MIDI-Mergebox verwenden.

#### **Hinweise zu den Stand Alone-Modes:**

Bei den gezeigten Verkabelungsbeispielen können die Parameterwerte der gesteuerten Geräte an den LEDs der B-CONTROL angezeigt werden (Parameter-Feedback). Legt man hierauf Wert, muss der MIDI IN mit dem MIDI-Ausgang des gesteuerten Gerätes verbunden werden. Das genutzte Hardware-Gerät muss die Rücksendung der Parameterwerte natürlich unterstützen. Im Zweifelsfall ziehen Sie bitte die Bedienungsanleitungen der anzuschließenden Geräte zu Rate.

Das Parameter-Feedback funktioniert in allen Stand Alone-Modes. Bei den Stand Alone-Modes S-1 bis S-3 kann es zu unerwünschten MIDI-Schleifen kommen. Im Stand Alone-Mode 3 werden die Steuerdaten der B-CONTROL ohne Merge-Funktion über MIDI-Ausgang B ausgegeben.

Sie können die B-CONTROL auch als Controller für Ihren Computer über MIDI (ohne USB-Anschluss) steuern, sofern Sie bereits ein MIDI-Interface an Ihrem Computer besitzen. Hierzu können Sie grundsätzlich alle Stand Alone-Modes verwenden. Für ein Parameter-Feedback sollten Sie jedoch Stand Alone-Mode S-4 benutzen. Alternativ können Sie auch S-3 benutzen und den Computer über MIDI OUT B anschließen, damit keine MIDI-Feedback-Schleife entsteht.

### **4.2 Bedienung im "Play"-mode**

Der "Play"-Mode ist die oberste Bedienebene der B-CONTROL, die Sie im normalen Arbeitsbetrieb zum Live-Steuern der MIDI-Daten verwenden.

#### **Display:**

Nach dem Einschalten wird kurz die aktuelle Betriebssoftware-Version im Display angezeigt. Beim Bewegen eines Kontrollelements wird die Werteänderung angezeigt, sofern diese aktiviert wurde.

#### **Kontrollelemente:**

Es lassen sich ein oder mehrere Taster, Encoder und Fader gleichzeitig betätigen und ihre Daten über MIDI senden. Die Zuordnung der MIDI-Datentypen wird im Kapitel 4.3 "Programmierung" erklärt. Jedes Kontrollelement zeigt entsprechend dem ihm zugeordneten MIDI-Datentyp seinen aktuellen Parameterwert mit Hilfe der zugehörigen LED oder des LED-Kranzes an.

Die Position der Fader ändert sich automatisch, wenn Sie Presets wechseln bzw. bei ankommendem Parameter-Feedback.

#### **LED-Anzeige:**

Die LED-Kranzanzeige der Encoder bzw. die Status-LEDs der Taster ändern sich automatisch, wenn Sie die Controller-Aufzeichnung im Sequencer ablaufen lassen. Voraussetzung ist natürlich, dass alles korrekt verkabelt wurde, der richtige Betriebsmodus gewählt ist und der Software-Sequenzer die Parameterwerte-Ausgabe unterstützt.

Die Anzeigeart der Taster ist je nach gewähltem Controller-Mode unterschiedlich: Befindet sich ein Taster im "Toggle on"-Mode, leuchtet die Button-LED, sobald der Taster gedrückt wird. Erst nach dem zweiten Druck auf diesen Taster erlischt die LED wieder. Ist für einen Taster der "Toggle off"-Mode ausgewählt, leuchtet die zugehörige LED nur für die Dauer des Tastendrucks.

Das Verhalten der Kontrollelemente, des Displays und der LED-Anzeigen ist individuell einstellbar und wird in Kapitel 4.3 "Programmierung" erläutert.

#### **4.2.1 Preset anwählen**

- **•**  Wählen Sie ein Preset mit den Preset-Tastern (8) aus. Die neue Preset-Nummer wird im Display angezeigt
- **•**  Alternativ können Sie ein Preset auch auswählen, indem Sie einen der Preset-Taster gedrückt halten und währenddessen einen beliebigen Push-Encoder<sup>II</sup> drehen
- Sobald Sie den Preset-Taster loslassen, wird das neue Preset aufgerufen

#### **4.2.2 Preset speichern / kopieren**

- **•**  Drücken Sie den STORE-Taster, um ein Preset zu speichern. Die Taster-LED beginnt zu blinken
- **•**  Wählen Sie das gewünschte Ziel-Preset mit den PRESET-Tastern oder durch Halten eines der PRESET-Taster und gleichzeitiges Drehen eines Push-Encoders aus. Die neue Preset-Nummer im Display blinkt
- Drücken Sie erneut STORE, die STORE-LED und das Display hören auf zu blinken
- **•**  Wenn Sie das aktuelle Preset überschreiben möchten, drücken Sie den STORE-Taster zweimal (Schritt 2 entfällt)
- Sie können den Speichervorgang durch Drücken des EXIT-Tasters abbrechen

Wir haben bewusst auf eine automatische Speicherfunktion verzichtet. So können Sie einem Kontrollelement zwischenzeitlich einen neuen MIDI-Befehl zuweisen, ohne dass das aktuelle Preset verändert wird. Möchten Sie danach das ursprüngliche Preset wiederherstellen, rufen Sie kurz ein anderes Preset auf und schalten Sie danach wieder zurück auf das alte Preset. Jetzt sind alle Daten wiederhergestellt, auch das zuvor kurzzeitig umfunktionierte Bedienelement.

#### **4.2.3 Encoder Group kopieren**

Mit dieser Funktion können Sie eine Encoder Group innerhalb eines Presets kopieren. Dies erspart Ihnen sehr viel Programmierarbeit, wenn für alle Encoder Groups innerhalb eines Presets die selbe Grundfunktion (MIDI-Kanal, CC-Nummer für Dreh- und Push-Funktion) verwendet werden soll.

- **•**  Drücken Sie den Encoder Group-Taster der Gruppe, die Sie kopieren möchten
- **•**  Drücken Sie STORE, die LED im STORE-Taster blinkt
- **•**  Wählen Sie nun die gewünschte Ziel-Encoder Group aus. Die LED des Ziel-Encoder-Tasters blinkt
- **•**  Drücken Sie erneut STORE, die STORE-LED erlischt
- **•**  Durch Drücken des EXIT-Tasters können Sie den Kopiervorgang jederzeit abbrechen
- **◊ Um die Einstellungen der Encoder Groups dauerhaft in einem Preset zu speichern, müssen Sie die Preset-Speicherfunktion ausführen (Kap. 4.2.2.).**
- **◊ Um eine Encoder Group in ein anderes Preset zu kopieren, muss zunächst ein komplettes Preset kopiert werden! Danach können die Encoder Groups in dem neu gespeicherten Preset, wie oben beschrieben, kopiert oder umsortiert werden.**

### **4.3 Programmierung**

#### **4.3.1 Die LEARN-Funktion**

Die einfachste Art, MIDI-Funktionen einzelnen Kontrollelementen zuzuweisen, ist die LEARN-Funktion. Hierbei erfolgt die Zuweisung sozusagen "von außen". MIDI-Daten, die Sie beispielsweise von einem MIDI-Sequenzer zur B-CONTROL senden, werden einem vorher selektierten Bedienelement zugeordnet.

Mit LEARN können nicht nur CC-, NRPN- und Noten-Befehle empfangen werden, sondern nahezu alle Arten von MIDI-Daten, einschließlich kurzer SysEx-Strings.

- **•**  Halten Sie den LEARN-Taster gedrückt und betätigen Sie das gewünschte Bedienelement. Dies kann ein Fader (nur BCF2000), Encoder (nur BCR2000), Push Encoder, Taster, Fußschalter oder Fußschweller (nur BCF2000) sein. Das Bedienelement wird im Display angezeigt (z. B. E 24 oder Fd 8)
- **◊ Bei Push Encodern muss zuvor die gewünschte Encoder Group ausgewählt werden. Außerdem muss bei Push Encodern zwischen Dreh- und Drückfunktion unterschieden werden.**
- **•**  Nun können Sie den LEARN-Taster loslassen. Die B-CONTROL wartet auf den Empfang eines MIDI-Befehls
- Starten Sie den MIDI-Befehl von Ihrem Sequenzer aus. Sobald die Daten von der BCF2000 / BCR2000 empfangen werden, wird dies im Display angezeigt
- Nach der Datenübertragung erscheint im Display "GOOd" (bei korrekter Datenübertragung) oder "bAd" (bad = schlecht), falls falsche, fehlerhafte oder zu lange Daten gesendet wurden
- **•**  Um LEARN zu verlassen oder abzubrechen, drücken Sie den EXIT-Taster

#### **4.3.2 Programmierung im EDIT-mode**

Die Zuordnung aller MIDI-Befehlsarten (Pitchbend, After Touch, MMC etc.) zu den einzelnen Bedienelementen wird im EDIT-Mode vorgenommen.

- **•**  Um den EDIT-Mode zu aktivieren, halten Sie den EDIT-Taster gedrückt und betätigen Sie das gewünschte Kontrollelement. Dies kann ein Fader oder Fußschweller (nur BCF2000), Encoder (nur BCR2000), Push Encoder, Taster oder Fußschalter sein. Das Kontrollelement wird im Display angezeigt (z. B. E 24 oder Fd 8)
- **◊ Achten Sie bei den Push Encodern auf die korrekte Wahl der Encoder Group und die Unterscheidung zwischen Dreh- und Drückfunktion des Encoders.**
- **•**  Sie befinden sich im EDIT-Mode und können den EDIT-Taster loslassen
- **•**  Nehmen Sie nun mit Hilfe der Push Encoder die Zuweisung der MIDI-Befehle für das selektierte Kontrollelement vor. Welche MIDI-Funktionen möglich sind, entnehmen Sie bitte den Tabellen 4.1 und 4.2 und den dazugehörigen Erklärungen im Anschluss an die Tabellen
- **•**  Möchten Sie weiteren Bedienungselementen MIDI-Daten zuweisen, halten Sie einfach wieder den EDIT-Taster gedrückt und bewegen kurz das gewünschte Bedienungselement. Nun können Sie wieder beides loslassen und mit den Push Encodern die Zuordnung nach Belieben vornehmen (siehe nachfolgende Tabellen 4.1 und 4.2)
- **•**  Um den EDIT-Mode zu verlassen, drücken Sie den EXIT-Taster
- **◊ Alle hier gemachten Einstellungen werden zunächst nur temporär gespeichert! Sollen sie dauerhaft gesichert werden, müssen Sie sie in**  einem Preset ablegen (Kapitel 4.2.2 "Preset speichern / kopieren").

Die detaillierten EDIT-Funktionen werden in den folgenden zwei Tabellen beschrieben. Bei den zuweisbaren Kontrollelementen wird zwischen CONTINUOUS-Typen und SWITCH-Typen unterschieden.

- Zu den CONTINUOUS-Typen (Tab. 4.1) gehören die acht Fader und der Fußschweller der BCF2000, die 24 Encoder der BCR2000 sowie die Drehfunktion der Push Encoder
- SWITCH-Typen (Tab. 4.2) sind Taster, die Drückfunktionen der Push Encoder und die Fußtaster

D

#### CONTINUOUS TYPE CONTROLLERS (encoders, turn function of Push Encoders, faders, foot controller)

![](_page_15_Picture_309.jpeg)

1\*) Controller option:

a) Push Encoders LED behaviour: Off, 1d (1 LED on), 1d- (1 LED on, but value 0 = LED off),

2d, 2d-, Bar, Bar-, Spread, Pan, Qual(ity 'Q'), Cut(off), Damp(ing)

b) Faders: Move, Pick-Up, Motor (only BCF2000)

c) Foot controller: Move, Pick-Up (only BCF2000)

Tab. 4.1: Belegung der Push Encoder (CONTINUOUS-Typen) im EDIT-Mode

SWITCH TYPE CONTROLLERS (buttons, foot switches, push function of Push Encoders)

![](_page_16_Picture_575.jpeg)

Tab. 4.2: Belegung der Push Encoder (SWITCH-Typen) im EDIT-Mode

#### **Erläuterungen zu den Tabellen:**

Alle Einstellungen im EDIT-Mode erfolgen durch Drehen der Push Encoder. Durch einen Druck auf die Push Encoder wird der aktuelle Wert angezeigt. Ferner sind die Einstelloptionen davon abhängig, ob das selektierte Bedien-element ein SWITCH- oder ein CONTINOUS-Typ ist.

Der **Push Encoder 1** selektiert im Edit-Mode die Befehlsart, die einem Bedienelement zugeordnet werden soll. Möglich sind die in Spalte 1 aufgeführten Befehle.

Mit **Push Encoder 2** können Sie den MIDI-Kanal auswählen, auf dem die Messages gesendet werden sollen.

Mit den **Push Encodern 3-5** werden die Parameter und Werte des gewählten MIDI-Typs eingestellt. Diese sind je nach MIDI-Funktion unterschiedlich.

Der **Push Encoder 6** (Controller-Mode) wählt das gewünschte Verhalten des zuvor selektierten Kontrollelements aus, abhängig davon, ob es sich um einen CONTINUOUS- oder SWITCH-Typ handelt.

#### **CONTINUOUS-Elemente:**

Continuous-Elemente unterscheiden die Modi "Absolute", "Absolute (14-Bit)", "Relative 1" (2er Komplement), "Relative 2" (Binär-Offset), "Relative 3" (Vorzeichen-Bit), "Relative 1 (14-Bit)", "Relative 2 (14-Bit)", "Relative 3 (14-Bit)" und "Increment / Decrement". Absolute gibt absolute Datenwerte der Fader aus. Dabei können Sprünge bei der Werteänderung auftreten. Bei Relative wird der aktuelle Parameterwert unabhängig von der Position des Reglers weitergeführt. Absolute (14-Bit) oder einer der Relative (14-Bit)-Modes sind die Standard-Modes für Werteveränderungen bei Controllern und NRPNs mit höherer Auflösung.

Diese ist bei einigen Software-Mixern erforderlich, wenn mehr als 128 Stufen genutzt werden. Increment / Decrement dient der schrittweisen Erhöhung bzw. Verminderung von Werten mit Hilfe der Data Increment / Decrement-Befehle (siehe Liste 5.1 im Anhang).

**◊ Der klassische Controller-Mode für die meisten Anwendungen ist "Absolute". Alle anderen Modi müssen von dem jeweiligen zu steuernden MIDI-Gerät bzw. der Software speziell unterstützt werden.**

Mit Encoder 7 können Sie das Anzeigeverhalten der Bedienelemente bestimmen. Je nachdem, ob es sich um einen Encoder, Push Encoder, Fader oder Fußschweller handelt, gibt es hier verschiedene Möglichkeiten:

#### **LED-Anzeige der Push Encoder:**

- OFF Der LED-Kranz bleibt aus.
- 1d (1 digit): Es leuchtet immer nur eine LED auf (Standard-einstellung).
- 1d- Der LED-Kranz verhält sich ähnlich wie bei "1d", mit dem Unterschied, dass beim Wert 0 keine LED leuchtet.
- 2d Die Anzeige der LED-Kränze erfolgt mit Zwischenstufen. Dreht man langsam von links nach rechts, leuchtet erst eine LED, dann kommt die nächste hinzu, danach geht die vorige aus usw. Auf diese Weise lassen sich auch kleine Werteänderungen präzise darstellen.
- 2d- Wie "2d", aber bei einem Wert von 0 leuchtet keine LED.
- Bar Balkenanzeige: bei einer Werteerhöhung gehen nacheinander alle LEDs an (für Volume etc.).
- Bar- Wie Bar, aber bei Value  $0 =$  LED aus.
- <span id="page-17-0"></span>Sprd Spread: Bei einem Wert von 0 leuchtet die obere mittlere LED, bei Werteerhöhung fächert sich der Kranz von der Mitte aus gleichzeitig nach links und rechts auf.
- Pan In Mittelstellung (Wert 64) ist nur die obere mittlere LED an; bei kleineren Werten geht der Kranz nach links, bei größeren nach rechts (Panorama-Regelung).
- Qual (Quality Q) verhält sich entgegengesetzt zu Spread: der Kranz geht beim Erniedrigen des Wertes auseinander. Diese Einstellung ist zur Anzeige der Filtergüte bei parametrischen Equalizern gedacht.
- Cut Cutoff ist optimal zur Steuerung der Cutoff-Frequenz eines Tiefpassfilters, beispielsweise an einem Synthesizer. Bei einem Nullwert leuchten alle LEDs auf. Bei einer Werteerhöhung gehen sie nacheinander aus.
- Damp Damping: zur Dämpfung von Filtern. Beim Wert 0 leuchtet die äußere rechte LED. Werden die Werte erhöht, fächert der LED-Kranz von rechts nach links auf, bis alle LEDs leuchten. So wird die bei einer Werteerhöhung zunehmende Dämpfung am besten dargestellt.

#### **LED-Anzeige der Encoder (BCR2000):**

- 1d (1 digit): Es leuchtet immer nur eine LED auf (Standard-Einstellung).
- 1d- Der LED-Kranz verhält sich ähnlich wie bei "1d", mit dem Unterschied, dass beim Wert 0 keine LED leuchtet.

#### **Fader-Funktionen (BCF2000):**

- Move Wenn Sie den Fader von Hand bewegen, sendet er direkt den neuen Wert. Dabei können Sprünge des Parameterwerts entstehen, falls der aktuelle Wert nicht mit der Fader-Position übereinstimmt. Dies kann vorkommen, da bei einem Parameter-Feedback in diesem Modus der Fader nicht bewegt wird.
- P-UP Pick-Up: Der Fader ignoriert das Parameter-Feedback. Wertesprünge werden allerdings vermieden, weil der Fader erst dann Werte sendet, wenn der aktuelle (von der Faderstellung abweichende) Wert überstrichen wird.
- Mot Motor: Beim Parameter-Feedback bewegt sich der Motor-Fader automatisch und zeigt so immer den aktuellen Wert an.

#### **Fußschweller-Funktion:**

- Move Das Pedal sendet Werteänderungen sofort. Dabei können Wertesprünge entstehen.
- P-UP Pick-Up: Erst beim Überstreichen des eingestellten Wertes wird der Fußschweller aktiv und sendet Werte.

#### **SWITCH-Elemente:**

Switch-Bedienelemente unterscheiden die Modi "Toggle On", "Toggle Off" und "Increment". **Toggle On** gleicht einer Schalterfunktion (z. B. dem Lichtschalter eines Zimmers). Bei jedem Druck auf den Schalter wird abwechselnd der mit Encoder 4 eingestellte "On"-Wert oder der "Off"-Wert, mit Encoder 5 einstellbar, gesendet. Diese Einstellung ist ideal zum Triggern von Drumloops aus einem Sampler (einmal drücken = Start, zweites Mal drücken = Stop).

Der **Toggle Off**-Modus entspricht einer Tasterfunktion, vergleichbar mit dem Schalter eines elektrischen Türöffners. Der On-Wert wird nur solange gesendet, wie der Taster gedrückt wird. Nach Loslassen des Tasters wird der Off-Wert gesendet. Diesen Typ können Sie verwenden, wenn Sie mittels Note On/Off kurze Sound-Effekte oder Sample-Einwürfe triggern möchten (ähnlich einem Keyboard-Spiel).

Die Option **Increment** ist nur für Tasterelemente, und auch nur für die Befehlsarten CC, NRPN und After Touch möglich. Dieser Modus ermöglicht eine schrittweise Erhöhung des Controller-Wertes mit jedem Tasterdruck. Die Schrittweite können Sie mit **Encoder 7** einstellen. Wenn Sie wiederholt ein Tasterelement drücken, wird der gesendete Wert jedesmal um den hier vorgewählten Wert erhöht. Beträgt die Schrittweite "10", so werden nacheinander die Werte 0, 10, 20, 30 ... 110, 120, 0, 10 usw. gesendet. Sie können auch negative Werte eingeben (z. B. -10), um eine schrittweise Verminderung der Werte zu erzielen. Haben Sie den niedrigsten und den höchsten zu sendenden Wert mit Hilfe der Encoder 4 und 5 eingegrenzt, bewegen sich die Werte hier auch nur in diesem Bereich. Mit dieser Funktion haben Sie die Möglichkeit, Software-Taster mit mehr als zwei Schaltzuständen von der B-CONTROL steuern zu lassen.

Die mit **Encoder 8** aktivierbare Werteanzeige ist für Switch- und Continuous-Elemente identisch. Ist sie aktiv, so wird während des Betätigens eines Bedienelements der aktuelle Wert im vierstelligen Display angezeigt. Kurz nach dem Loslassen des Bedienelements zeigt das Display wieder die Preset-Nummer an.

#### **4.4 Die MIDI-Messages**

#### **Program Change:**

Mit den Encodern 3 und 4 können die Bank-Nummern eingestellt werden. Besitzt ein MIDI-Gerät mehr als 128 Presets / Programme, muss zunächst ein Bankwechsel-Befehl gesendet werden. Dabei handelt es sich eigentlich um einen Controller-Befehl. Da dieser aber im Zusammenhang mit dem Umschalten von Presets steht und zeitlich vor dem eigentlichen Program Change gesendet werden muss, ist er hier einstellbar. Wird der Bank Select-Befehl nicht benötigt, setzt man ihn auf "Off".

Mit Encoder 5 wird die eigentliche Programmnummer ausgewählt. Ist das ausgewählte Bedienelement ein Regler (Continuous-Typ), so wird die Programmnummer beim Bewegen des Reglers direkt angewählt. Bei Switch-Typen wird durch Drücken die fest zugeordnete Preset-Nummer direkt angewählt. Das kann hilfreich sein, wenn man immer wieder von dem gleichen Preset aus starten will.

#### **Control Change CC:**

Ein Controller besteht aus der Controller-Nummer und dem dazugehörigen Wert. Mit Encoder 3 wird die Controller-Nummer eingestellt. Bei Tastern kann für das Drücken und für das Loslassen des Tastern ein unterschiedlicher Wert gesendet werden (Einstellung mit den Encodern 4 und 5). Diese Funktion ist nützlich, wenn feste Parametereinstellungen gesendet werden sollen.

Bei Fadern und Reglern (Continuous-Typ) kann der Wertebereich mit den Encodern 4 (Minimalwert) und 5 (Maximalwert) eingegrenzt werden.

**◊ Es gibt auch die Möglichkeit, den Regelweg umzukehren, indem man dem Minimalwert 127 und dem Maximalwert 0 zuordnet (Regler-Invertierung). Ein klassischer Anwendungsfall der Regler-Invertierung ist die Zugriegel-Steuerung von virtuellen oder digitalen Orgeln / Orgelexpandern. Weist man in dieser Weise Controller 07 (Volume) den Fadern der BCF2000 zu, wird beim Hochschieben der Fader das Signal leiser. Zieht man den Fader wieder herunter, entspricht das dem Herausziehen der Zugriegel und die Lautstärke nimmt zu.**

#### **NRPN:**

Eine NRPN (nicht registrierte Parameternummer) wird benötigt, wenn für eine gewünschte Funktion keine der standardisierten 127 Controller-Nummern zur Verfügung steht.

Mit Encoder 3 wird die Parameter-Nummer ausgewählt. Für die Belegung von Mixer-Fadern empfehlen wir die hohe Auflösung Absolute (14-Bit), sofern die zu steuernde Hard- / Software dies unterstützt.

#### <span id="page-18-0"></span>**Note:**

Die Notennummer kann sinnvollerweise nur einem Switch-Element zugeordnet werden. Die Notennummer wird mit Encoder 3 eingegeben. Die Note C3 (C-Schlüssel) entspricht dabei der Notennummer 60. Mit Encoder 4 kann die Lautstärke der Note (Velocity) eingestellt werden.

#### **Pitch Bend:**

Pitch Bend ist nur einem Continuous-Element zuweisbar. Da es sich um eine Befehlsart mit eigenem Status-Byte handelt, ist hier nur der MIDI-Kanal (Encoder 2) und der Regelbereich (Encoder 4) einstellbar.

#### **After Touch:**

In der Regel wird man hier "ALL" selektieren. Das bedeutet, dass der After Touch auf alle gespielten Noten gleichermaßen wirkt ("Channel Pressure"). Möchten Sie den seltener verwendeten polyphonen After Touch ("Key Pressure") nutzen, lässt sich die individuelle Note, auf die der After Touch ausschließlich wirken soll, mit Encoder 3 selektieren. Da dies aber von den wenigsten Tonerzeugern unterstützt wird, reicht oft der Channel After Touch. Bei selektiertem Switch-Element lässt sich auch ein On- und Off-Value (Loslass-Dynamik) einstellen. Somit lässt sich auch der Modulationsbereich (Effekttiefe) durch den After Touch einschränken.

#### **MMC:**

Die MIDI Machine Control-Daten sind nur Tasterelementen zuweisbar.

Mit Encoder 4 (Value 1) werden die Stunden und Minuten der Locate-Time eingestellt, mit Encoder 5 (Value 2) die Sekunden und Frames. Die Locate-Position wird grundsätzlich vor dem MMC-Befehl gesendet. Daraus ergibt sich folgende Schaltlogik:

Hat man als Parameter "Locate" gewählt, springt der Sequenzer / Harddisk-Recorder immer an die eingestellte Stelle. Hat man als Parameter z. B. Play (für einen Button) gewählt, läuft der Sequenzer immer direkt ab dem eingestellten Locator-Punkt los, sobald man den Taster drückt. Bei Rewind beginnt der schnelle Rücklauf immer ab dem gewählten Locator-Punkt. Mit Encoder 6 (MODE) wird die Frame-Rate eingestellt: 24, 25, 30 (jeweils 'nondrop frame'), 30d ('drop frame') oder Off (nur der MMC-Befehl wird gesendet, ohne Information der Zeitposition).

#### **GS / XG:**

Mit Encoder 3 werden die wichtigsten "Main Control"-Parameter direkt ausgewählt. Im Display werden sie als (verkürzter) Klartext angezeigt (Tab. 4.2). Hierbei handelt es sich um CCs oder NRPNs (keine SysEx-Daten).

![](_page_18_Picture_461.jpeg)

### **4.5 Einstellungen im global-setup**

Im Global-Setup werden alle Einstellungen vorgenommen, die Preset übergreifend das gesamte Gerät betreffen.

- **•**  Halten Sie den EDIT-Taster gedrückt und drücken Sie dazu den STORE-Taster
- Sie befinden sich nun im Global-Setup und können beide Taster loslassen
- Jetzt können Sie durch Drehen der Push-Encoder 1 bis 8 die gewünschten Einstellungen vornehmen. Die Belegung der Push-Encoder sieht folgendermaßen aus

![](_page_18_Picture_462.jpeg)

Tab. 4.4: Belegung der Push-Encoder im Global-Setup

- **•**  Um Global-Setup zu verlassen, drücken Sie den EXIT-Taster
- **◊ Die Einstellungen im Global-Setup werden direkt übernommen und müssen nicht separat gespeichert werden.**

#### **Operating Mode:**

Die Operating Modes werden in Kapitel 4.1 beschrieben. Wählbar sind die USB-Modes U-1 bis U-4 und die Stand Alone-Modes S-1 bis S-4.

#### **Global RX Channel:**

Die B-CONTROL empfängt auf diesem Kanal Program Change-Befehle.

#### **Footswitch-Typ:**

Da es Fußschalter mit unterschiedlichem Schaltverhalten gibt, kann die Polarität des Fußschalter-Anschlusses eingestellt (Normal / Inverted) oder beim Einschalten der B-CONTROL automatisch erkannt werden (Auto Recognition).

#### **Start Preset-Nummer:**

Jedes der 32 Presets kann als Start-Preset direkt nach dem Einschalten eingestellt werden. Zudem gibt es mit "Last" die Möglichkeit, immer das zuletzt benutzte Preset beim Wiedereinschalten zu laden.

#### **Device ID-Nummer:**

Die Einstellung der Device ID-Nummer sollten Sie nur ändern, wenn Sie mit mehreren BCF2000 bzw. BCR2000 gleichzeitig arbeiten und es dadurch Probleme mit der Erkennung des richtigen Geräts bei einem SysEx Dump geben sollte.

**◊ Beachten Sie bitte, dass SysEx Dumps nur auf der gleichen Device ID-Nummer empfangen werden können, auf der sie gesendet wurden!** 

#### **SysEx Dump Select:**

Durch Drehen des Push-Encoders 6 können Sie wählen, ob nur das aktuelle Preset (Single) oder der gesamte Speicherinhalt von 32 Presets (All) als SysEx Dump gesendet werden soll. Mit einem Druck auf Encoder 6 wird der Dump ausgelöst.

<span id="page-19-0"></span>Um einen SysEx Dump zu empfangen, sind keinerlei Einstellungen am Gerät nötig. Sendet man ein Single-Preset zur B-CONTROL, werden die Daten in einen temporären Speicher geschrieben und müssen zur endgültigen Sicherung auf dem gewünschten Speicherplatz abgelegt werden (Preset Store-Funktion).

- **◊ ACHTUNG: Wenn Sie einen "ALL-Dump" zur B-CONTROL senden, wird der gesamte Speicherinhalt direkt überschrieben! Es gibt keine Sicherheitsabfrage oder Schutzfunktion des Speichers!**
- **•**  Um einen SysEx Dump abzubrechen, drücken Sie den EXIT-Taster

#### **MIDI Data Interval:**

Hier kann die Geschwindigkeit für eine Datenübertragung eingestellt werden. Diese Einstellung bezieht sich nur auf MIDI-Datenpakete wie SysEx Dumps und nicht auf die (ohnehin in Echtzeit erfolgende) Steuerung der MIDI-Befehle. Die Übertragungsgeschwindigkeit ist einstellbar in Millisekunden.

#### **4.6 Weitere funktionen**

#### **Kurzzeitiges Local Off:**

Local Off bedeutet, dass beim Bewegen eines Kontrollelements der B-CONTROL keine MIDI-Daten übermittelt werden. Weicht die Position eines Kontrollelements vom aktuellen Wert in der Software ab, kann mit dieser Funktion das Kontrollelement nachgeregelt werden, bis die richtige Position gefunden wurde. Danach kann der Regler weiterbewegt werden, ohne dass ein hörbarer Wertesprung entsteht.

Abweichungen zwischen der Position des Kontrollelements und dem aktuellen Wert des Parameters können entstehen, wenn kein Parameter-Feedback gesendet wird, während sich ein Wert in der Software ändert (z. B. bei einer Mixer-Automation).

- **•**  Drücken Sie den EXIT-Taster und halten Sie ihn gedrückt
- **•**  Bewegen Sie das Kontrollelement, das Sie nachführen möchten, bis der richtige Wert erreicht ist
- Lassen Sie den EXIT-Taster los. Das Kontrollelement kann nun weiterbewegt werden

#### **Panic Reset:**

Mit dieser Funktion werden die wichtigsten MIDI-Daten zurückgesetzt.

- **•**  Drücken Sie den EDIT-Taster und halten Sie ihn gedrückt
- **•**  Drücken Sie nun den EXIT-Taster. Der Reset erfolgt direkt nach Tastendruck. Im Display erscheint "PAnC" (für "Panic")
- Sobald der Reset beendet ist, kehrt das Gerät automatisch zurück in den Play-Modus und das aktuelle Preset wird im Display angezeigt

#### **Data Request:**

Aktuelle Werteeinstellungen des angeschlossenen MIDI-Geräts können mittels Data Request auf die B-CONTROL übertragen werden, sofern das angeschlossene Gerät dies unterstützt und ein entsprechender Request-Befehl mit Hilfe der Editor Software definiert wurde. Dabei sendet nicht das MIDI-Gerät die Daten, sondern die B-CONTROL fordert diese an.

**•**  Drücken Sie bei gehaltenem EDIT-Taster den LEARN-Taster. Der Request erfolgt und die B-CONTROL zeigt die Controller-Werte des MIDI-Empfangsgerätes an den LED-Kränzen bzw. Fader-Positionen an

#### **Snapshot-Send:**

Mit einem Snapshot Send werden alle momentanen Controller-Werte gesendet, um die Einstellungen der B-CONTROL auf das angeschlossene MIDI-Gerät zu übertragen.

• Drücken Sie bei gehaltenem EDIT-Taster den Taster "◀ PRESET". Die B-CONTROL sendet nun die aktuellen Controller-Einstellungen

#### **Single Preset Dump:**

Neben der SysEx Dump-Funktion im Global-Setup können mit dieser Tasterkombination alle Einstellungen des aktuellen Presets gesendet werden:

- **Drücken Sie bei gehaltenem EDIT-Taster den Taster "PRESET ►"**
- **•**  Wenn Sie den Dump abbrechen möchten, drücken Sie den EXIT-Taster
- **◊ Snapshot-Send und Single Preset Dump unterscheiden sich in der Art der gesendeten Daten: Bei einem Snapshot-Send werden nur die aktuellen Regler-Werte übertragen, um diese mit dem angeschlossenen MIDI-Gerät zu synchronisieren. Bei einem Single Preset Dump wird der komplette Inhalt des aktuellen Presets einschließlich der aktuellen Bedienelemente-Zuordnungen verschickt. Mit dieser Funktion lassen sich ganz einfach bestimmte Presets archivieren oder mit anderen B-CONTROL-Nutzern austauschen.**

#### **Motor Off-Funktion (BCF2000):**

Die Motoren der BCF2000-Fader können kurzzeitig abgeschaltet werden. Dazu wird einem oder mehreren Fadern ein Taster zugewiesen, der den Motor für die Dauer eines Tastendrucks deaktiviert. Für diese Funktion stehen alle 20 programmierbaren Taster (2) und (9) zur Verfügung.

- **•**  Drücken Sie den EDIT-Taster und halten Sie ihn gedrückt
- Bewegen Sie den oder die Fader, deren Motoren abgeschaltet werden sollen
- **•**  Drücken Sie den Taster, mit dem Sie die Motor Off-Funktion auslösen möchten
- **•**  Verlassen mit EXIT
- **◊ Der einem Taster zugewiesene MIDI-Befehl bleibt erhalten. So kann die MIDI-Funktion benutzt werden und gleichzeitig schaltet der Fader-Motor aus, während der Taster gedrückt ist.**

## <span id="page-20-0"></span>**5. Anhang**

![](_page_20_Picture_562.jpeg)

Tab. 5.1: Standard MIDI Controller

![](_page_21_Picture_273.jpeg)

Tab. 5.2: GS / XG-Parameter Main Controls

![](_page_21_Picture_274.jpeg)

Tab. 5.3: Zuordnung der MIDI-Notennummern

## <span id="page-22-0"></span>**6. Technische Daten**

![](_page_22_Picture_190.jpeg)

![](_page_23_Picture_0.jpeg)

We Hear You

![](_page_23_Picture_2.jpeg)